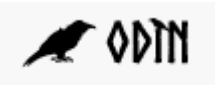

## Fagbeskrivelser for light-brugere

Fagbeskrivelse for lightbrugere tilgås via <https://odin.sdu.dk/fagbesklight>

Du logger ind med dit almindelige SDU-brugernavn og password.

Du kan nu se en oversigt over de fagbeskrivelser du har adgang til at redigere.

Såfremt oversigten er tom, skal du henvende dig til din studiesekretær. Du har kun adgang til at redigere en fagbeskrivelse, hvis du er fagansvarlig for faget eller underviser. Derudover skal gatekeeperen (typisk studiesekretæren) have frigivet fagbeskrivelsen for light-brugeren.

Oversigt over fag-/kursusbeskrivelser du har adgang til at redigere i

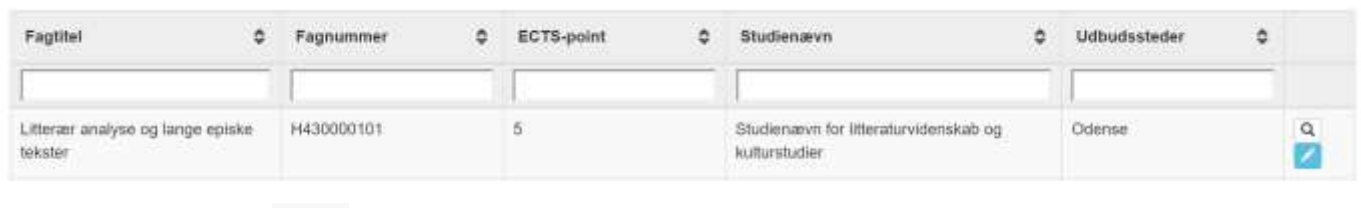

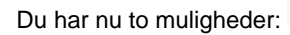

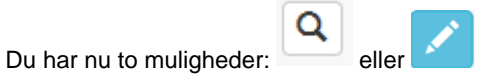

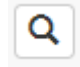

1) Tryk på forstørrelsesglasset for at se fagbeskrivelsen i preview. Når du står i preview får du følgende muligheder i nederste højre hjørne:

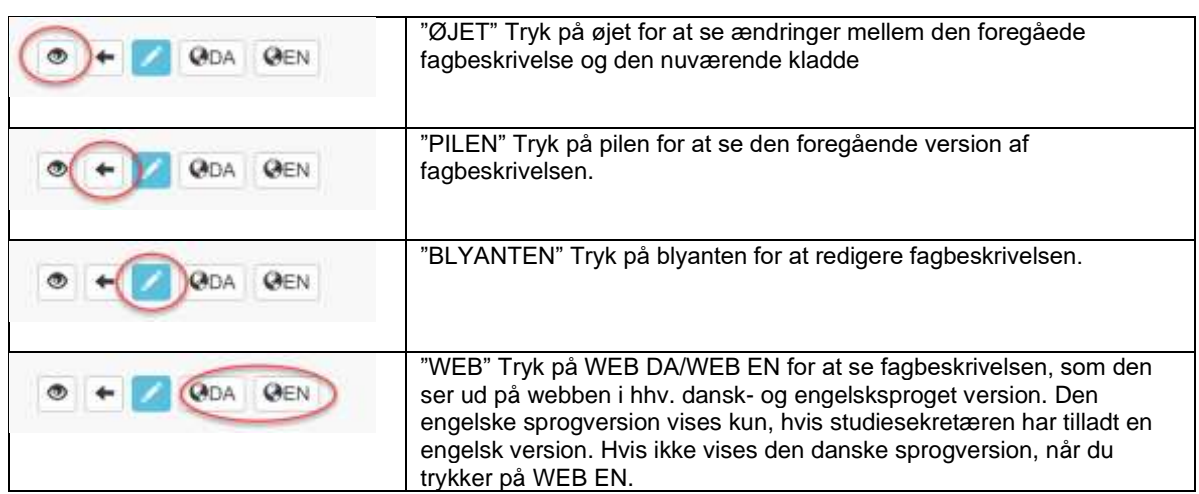

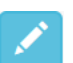

2) Tryk på blyanten for at redigere fagbeskrivelsen. Når du står i redigeringsview får du følgende muligheder i nederste bjælke:

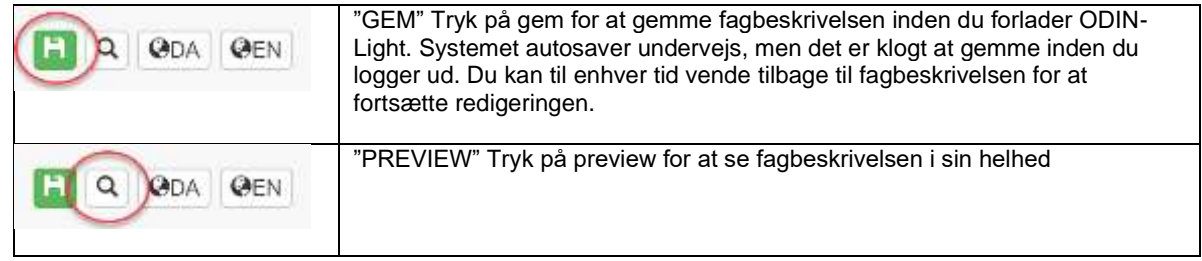

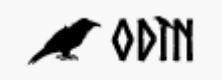

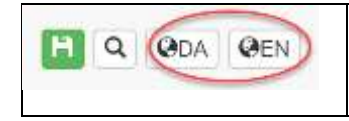

"WEB" ryk på WEB DA/WEB EN for at se fagbeskrivelsen, som den ser ud på webben i hhv. dansk- og engelsksproget version. Den engelske sprogversion vises kun, hvis studiesekretæren har tilladt en engelsk version. Hvis ikke vises den danske sprogversion, når du trykker på WEB EN.

## Når du scroller ned i bunden af fagbeskrivelsen, får du følgende muligheder:

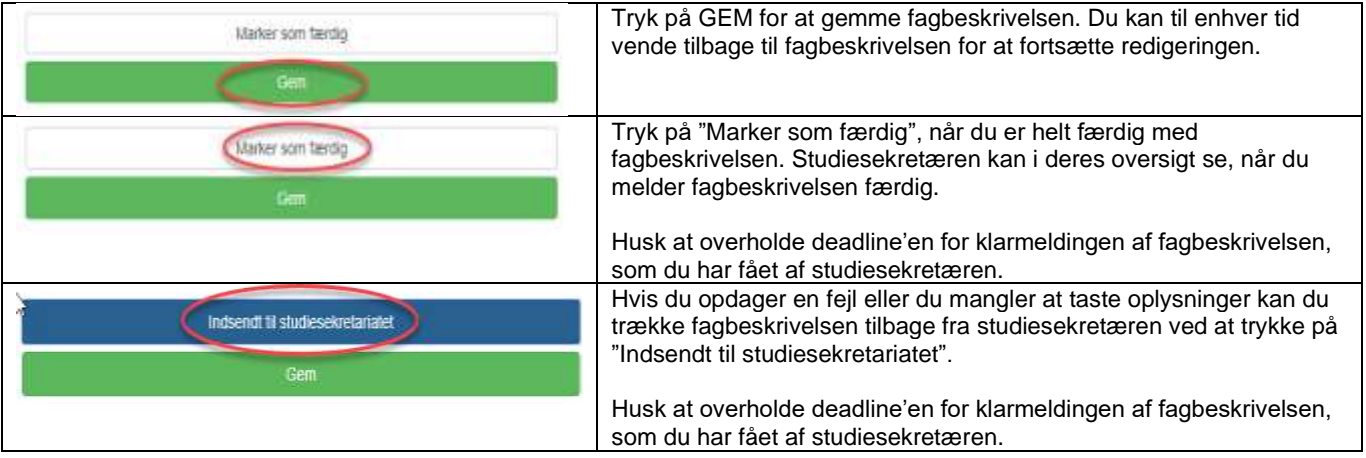

## Sådan redigerer du fagbeskrivelsen

Tryk på **for at åbne fagbeskrivelsen til redigering.** 

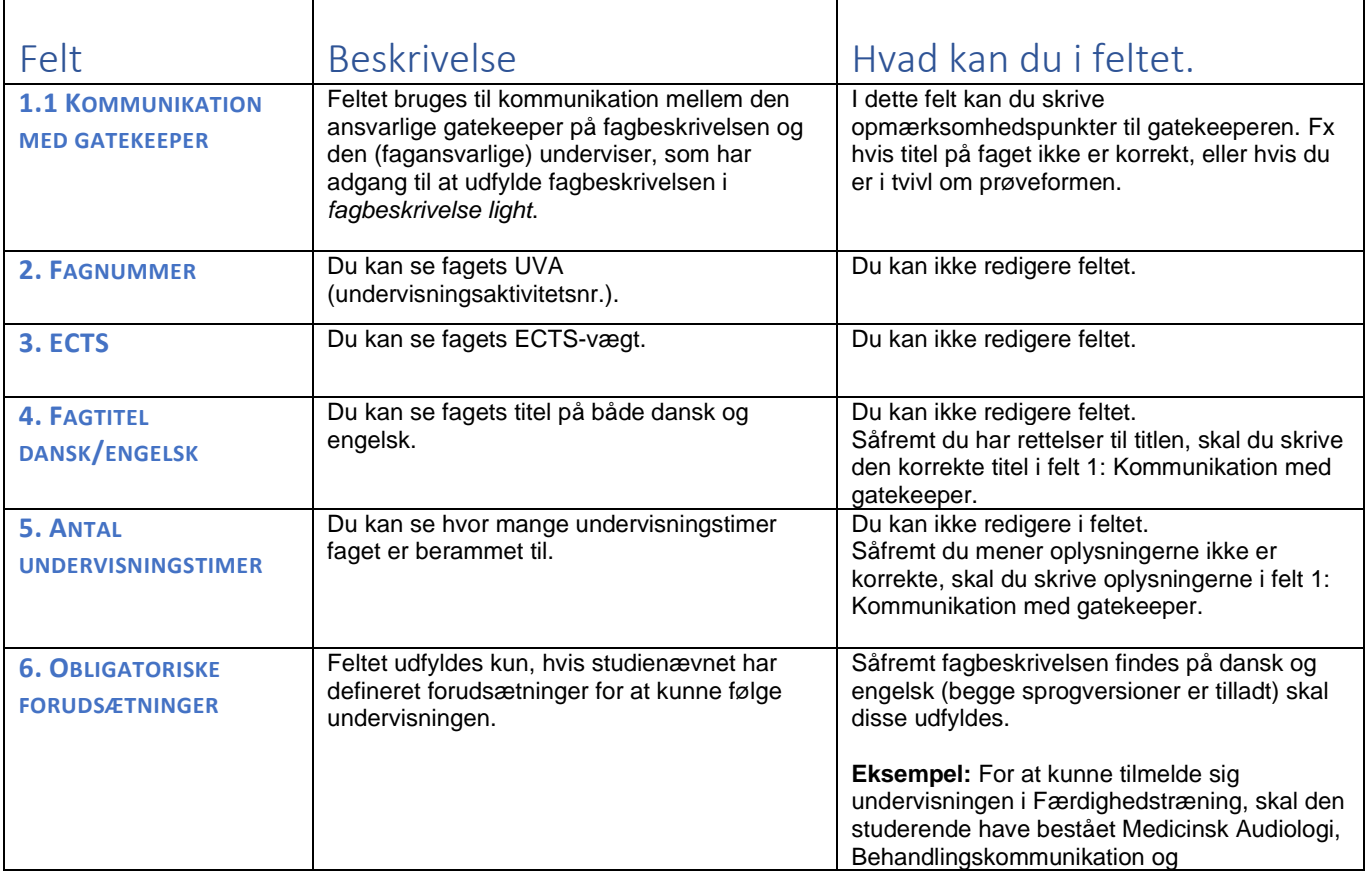

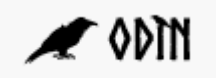

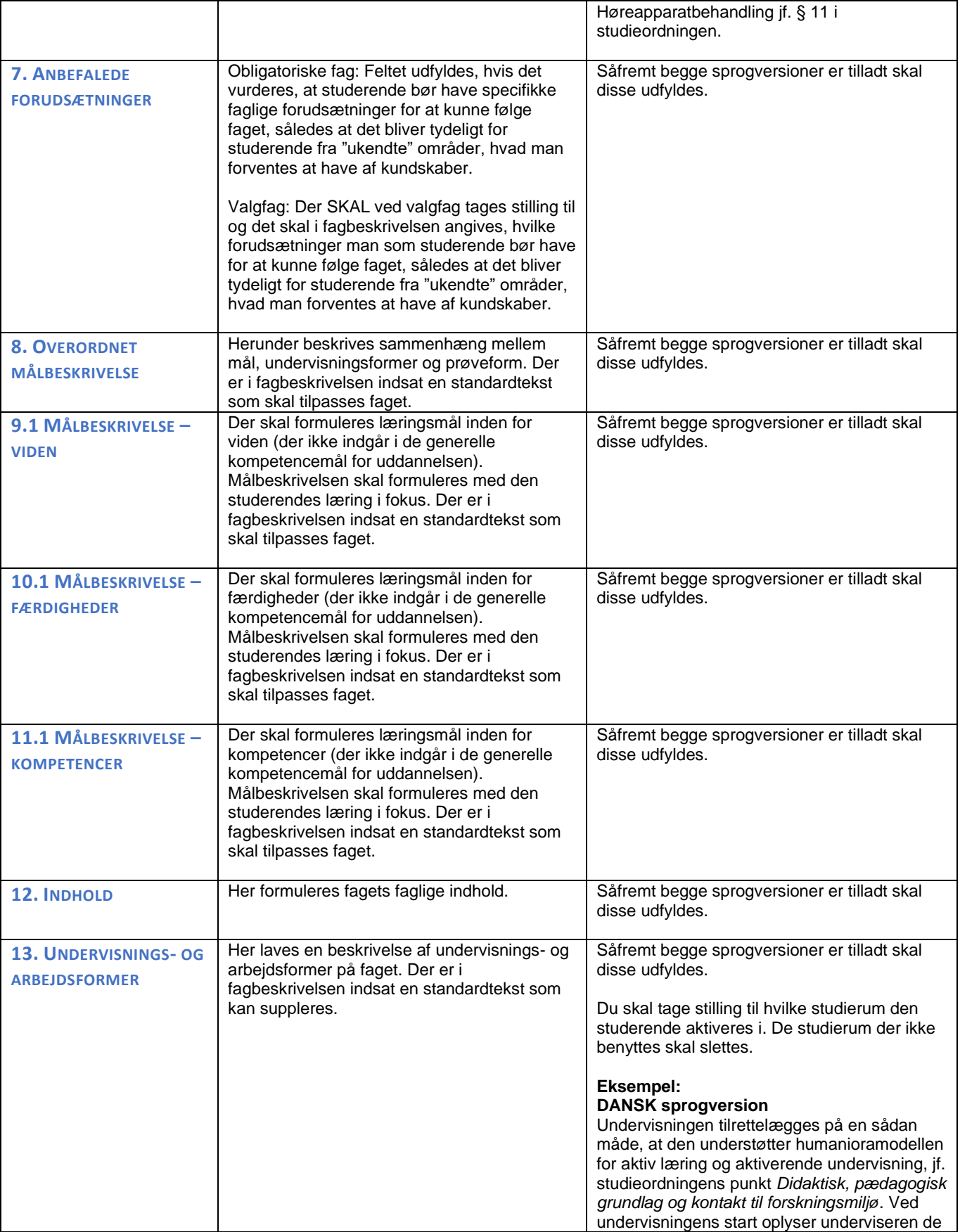

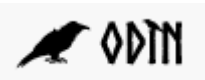

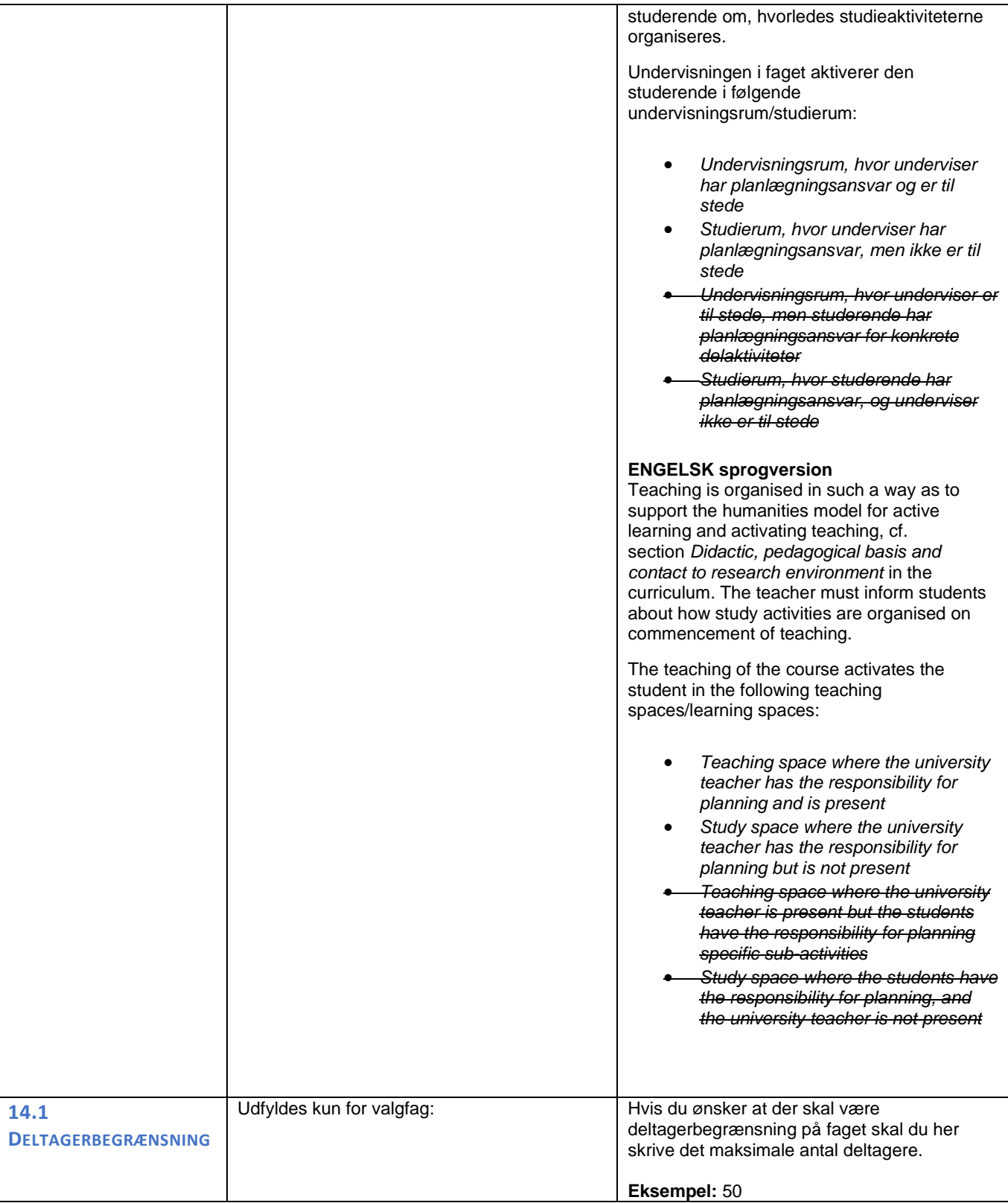

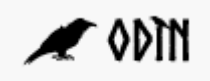

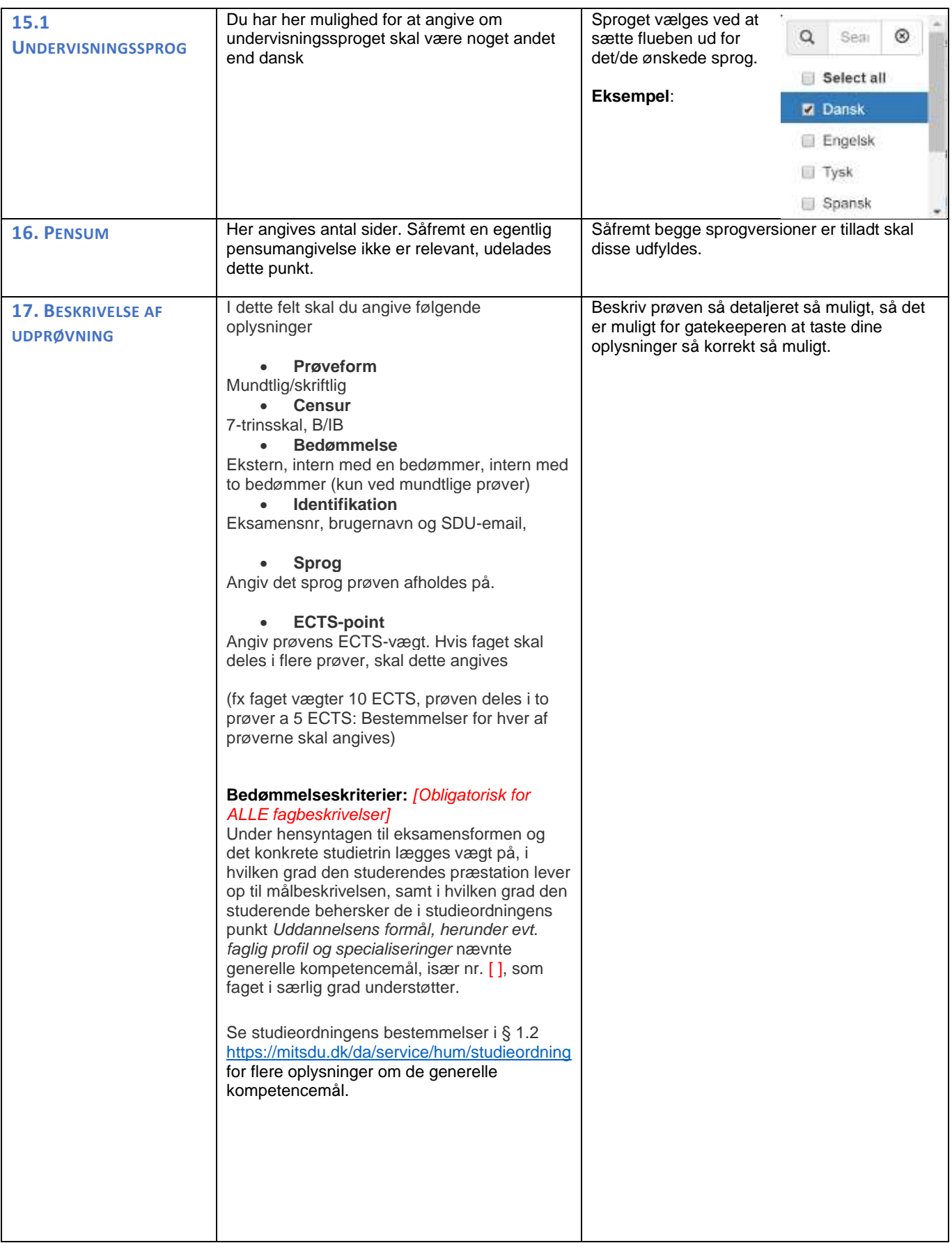

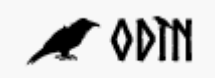

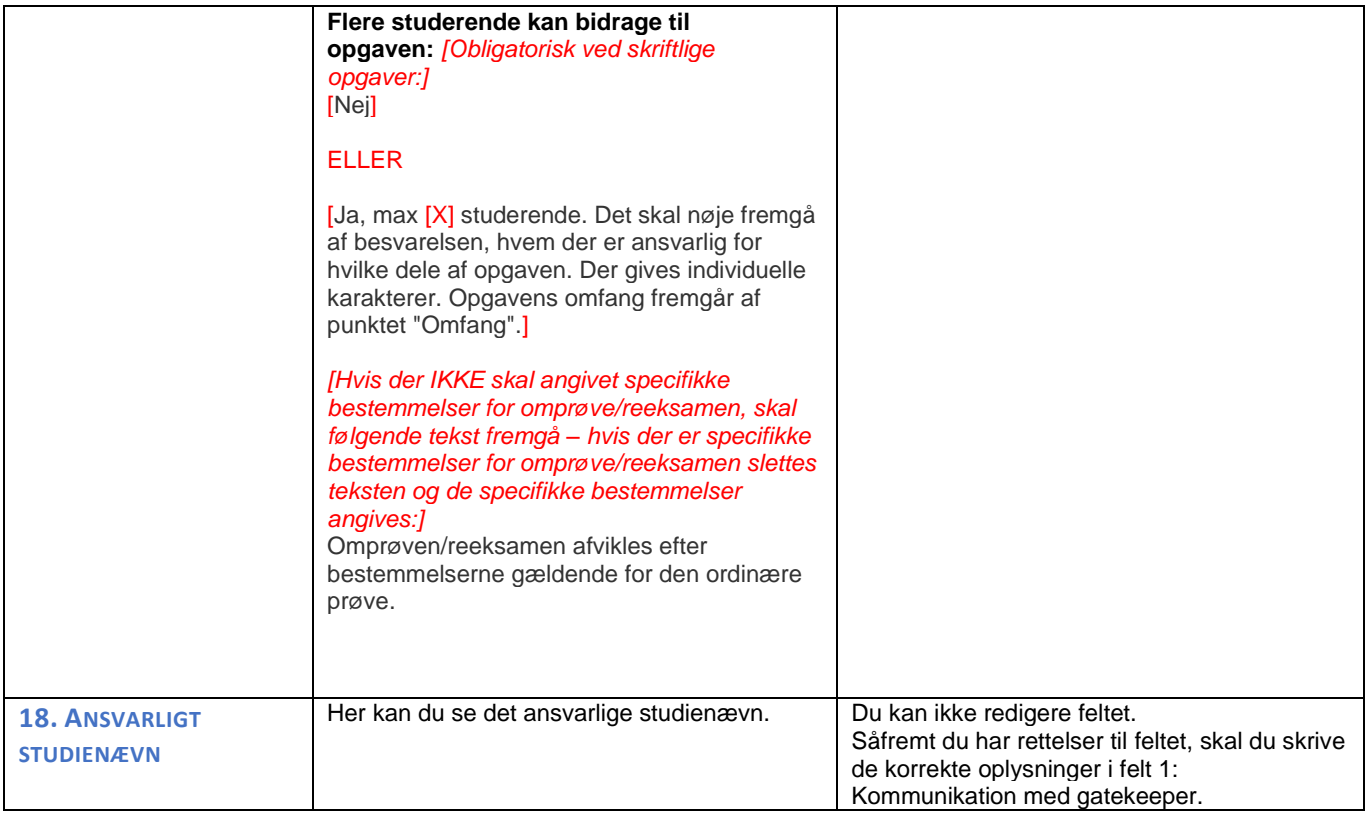